# <span id="page-0-0"></span>CVE-2016-1531 Exim

# **RELEASED TO PUBLIC**

# **Background Information**

On Wednesday, March 2, 2016, Exim announced a vulnerability in all versions of the Exim software.

#### **Impact**

According to Exim development: "All installations having Exim set-uid root and using 'perl\_startup' are vulnerable to a local privilege escalation. Any user who can start an instance of Exim (this is normally \*any\* user) can gain root privileges."

#### **Releases**

The following versions of cPanel & WHM were patched to have the correct version of Exim. All previous versions of cPanel & WHM, including 11.48.x and below, are vulnerable to a set-uid attack on Exim.

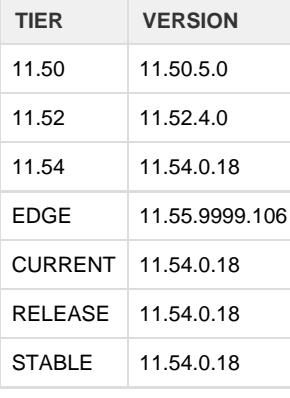

# **How to determine if your server is up to date**

The updated RPMs provided by cPanel will contain a changelog entry with the CVE number. You can check for this changelog entry with the following command:

```
rpm -q --changelog exim | grep CVE-2016-1531
```
The output should resemble below:

```
- Fixes CVE-2016-1531
```
## **What to do if you are not up to date.**

If your server is not running one of the above versions, update immediately.

To upgrade your server, use WHM's [CVE-2016-1531 Exim](#page-0-0) interface (WHM >> Home >> cPanel >> Upgrade to Latest Version).

Alternatively, you can run the below commands to upgrade your server from the command line:

```
/scripts/upcp
/scripts/check_cpanel_rpms --fix --long-list
```
Verify the new Exim RPM was installed:

```
rpm -q --changelog exim | grep CVE-2016-1531
```
The output should resemble below:

- Fixes CVE-2016-1531

## **What has changed?**

Exim now provides two configuration options which limit what environment variables are available to Exim and all of its child processes. The variables are **keep\_environment** and **add\_environment**. For the initial release with this feature, cPanel will be setting the variables as follows in all supported cPanel & WHM systems. These values can be modified in the Advanced Configuration Editor if necessary, though we advise caution on adding too many variables to keep\_environment.

**/etc/exim.conf** keep\_environment = X-SOURCE : X-SOURCE-ARGS : X-SOURCE-DIR add\_environment = PATH=/usr/local/sbin::/usr/local/bin::/sbin::/bin::/usr/sbin::/usr/bin:: /sbin::/bin

If you are still experiencing issues or need additional help, please contact [cPanel support.](http://tickets.cpanel.net/)

# **Additional documentation**

[Suggested documentation](#page-1-3)[For cPanel users](#page-1-2)[For WHM users](#page-1-1)[For developers](#page-1-0)

- <span id="page-1-3"></span>[How to Configure the Exim Outgoing IP Address](https://documentation.cpanel.net/display/CKB/How+to+Configure+the+Exim+Outgoing+IP+Address)
- [CVE-2017-1000369 Exim Stack Clash](https://documentation.cpanel.net/display/CKB/CVE-2017-1000369+Exim+-+Stack+Clash)
- [CVE-2016-9963 Exim](https://documentation.cpanel.net/display/CKB/CVE-2016-9963+Exim)
- [How to Customize the Exim System Filter File](https://documentation.cpanel.net/display/CKB/How+to+Customize+the+Exim+System+Filter+File)
- [Scan Outgoing Mail](https://documentation.cpanel.net/display/CKB/Scan+Outgoing+Mail)

<span id="page-1-2"></span><span id="page-1-1"></span>Error rendering macro 'contentbylabel' : parameters should not be empty

- [How to Configure the Exim Outgoing IP Address](https://documentation.cpanel.net/display/CKB/How+to+Configure+the+Exim+Outgoing+IP+Address)
- [CVE-2017-1000369 Exim Stack Clash](https://documentation.cpanel.net/display/CKB/CVE-2017-1000369+Exim+-+Stack+Clash)
- [CVE-2016-9963 Exim](https://documentation.cpanel.net/display/CKB/CVE-2016-9963+Exim)
- [How to Customize the Exim System Filter File](https://documentation.cpanel.net/display/CKB/How+to+Customize+the+Exim+System+Filter+File)
- <span id="page-1-0"></span>• [Scan Outgoing Mail](https://documentation.cpanel.net/display/CKB/Scan+Outgoing+Mail)
- [WHM API 1 Functions get\\_unique\\_sender\\_recipient\\_count\\_per\\_user](https://documentation.cpanel.net/display/DD/WHM+API+1+Functions+-+get_unique_sender_recipient_count_per_user)
- [WHM API 1 Functions get\\_unique\\_recipient\\_count\\_per\\_sender\\_for\\_user](https://documentation.cpanel.net/display/DD/WHM+API+1+Functions+-+get_unique_recipient_count_per_sender_for_user)
- [WHM API 1 Functions validate\\_exim\\_configuration\\_syntax](https://documentation.cpanel.net/display/DD/WHM+API+1+Functions+-+validate_exim_configuration_syntax)
- [WHM API 1 Sections Mail](https://documentation.cpanel.net/display/DD/WHM+API+1+Sections+-+Mail)
- [WHM API 1 Functions get\\_mailbox\\_status](https://documentation.cpanel.net/display/DD/WHM+API+1+Functions+-+get_mailbox_status)